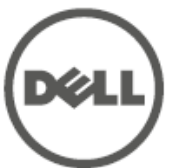

## **Ponto de acesso Dell Networking Instant W-IAP205H** Guia de instalação

O Dell Networking Instant W-IAP205H é um ponto de acesso de rádio dual de alto desempenho com e sem fio Instant para implantações de hotelaria e filiais.

Este dispositivo combina mobilidade sem fio de alto desempenho com acesso local Gigabit com fio para fornecer acesso de rede seguro a dormitórios, quartos de hotel, salas de aula, clínicas médicas e ambientes com vários locatários. A tecnologia MIMO (Multiple-Input, Multiple-Output) permite que o ponto de acesso W-IAP205H forneça funcionalidade sem fio a 2,4 GHz para 802.11n e 5 GHz para 802.11n/ac, enquanto fornece suporte simultaneamente para serviços sem fio 802.11a/b/g existentes.

O ponto de acesso W-IAP205H pode ser acoplado a uma caixa de parede usando o suporte de montagem fornecido, ou pode ser convertido em um ponto de acesso remoto montado em mesa para implantações em filiais de escritório usando o kit de montagem em mesa AP-205H-MNTR (vendido separadamente).

O ponto de acesso W-IAP205H funciona em conjunto com um controlador virtual integrado e fornece os seguintes recursos:

# <span id="page-0-0"></span>**Figura 2** *Vista traseira* Porta do console E0 **Porta Pass-Through**

- Transceptores sem fio dual
- Funcionamento sob os padrões IEEE 802.11a/b/g/n/ac como ponto de acesso sem fio
- Funcionamento sob os padrões IEEE 802.11a/b/g/n/ac como monitor de ar sem fio, analisador de espectro
- Aceita entrada PoE na porta E0 (apenas) e saída PoE na porta E3 (apenas)
- Compatibilidade com PoE IEEE 802.3af/at
- Suporte para alguns periféricos USB

#### **Conteúdo da embalagem**

- Ponto de acesso W-IAP205H
- Suporte de um conector para montagem na parede
- 2 parafusos usinados #6-32
- Parafuso de segurança T8H Torx
- Instant Quick Start Guide
- Guia de informações sobre conformidade com as normas e segurança
- Guia de instalação (este documento)

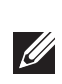

 $\mathscr{M}$ 

#### **Visão geral do hardware do AP**

#### **Figura 1** *Vista frontal*

#### **LED**

O ponto de acesso W-IAP205H é equipado com dois LEDs que indicam o status do sistema e da fonte de alimentação (PSE).

#### **Porta do console**

O ponto de acesso W-IAP205H é equipado com uma porta de console serial na parte traseira[\(Figura 2\)](#page-0-0). A porta permite conectar o AP a um terminal serial ou um laptop para viabilizar o gerenciamento local direto. O conector de 4 pinos com tampa antipoeira removível está localizado na parte traseira do ponto de acesso. Um cabo adaptador serial opcional (AP-CBL-SER) compatível com o ponto de acesso W-IAP-205H pode ser adquirido separadamente.

#### **Portas Ethernet**

O ponto de acesso W-IAP205H é equipado com um total de quatro portas Ethernet ativas (E0-E3).

A porta E0, localizada na parte traseira do AP ([Figura 2](#page-0-0)) é uma porta de conectividade de rede uplink MDI/MDX 10/100/1000 Base-T (RJ-45) auto-sensing cabeada. Oferece suporte a (Power over Ethernet) IEEE 802.3af/802.3at, admitindo 48 V CC (DC) de potência nominal como um dispositivo definido por padrões (PD) alimentado por uma fonte de alimentação (PSE), como injetor PoE midspan, ou uma infraestrutura de rede que oferece suporte a PoE.

As portas E1-E3, localizadas na parte inferior do AP ([Figura 3](#page-0-1)), são portas de conectividade de rede downlink MDI/MDX 10/100/1000 Base-T (RJ-45) auto-sensing cabeadas. Elas são usadas para fornecer conectividade de rede segura a dispositivos com fio. Somente a porta E3 aceita a funcionalidade de saída PoE, fornecendo energia máxima de 10 W quando o AP está funcionando no modo PoE 802.3at.

Além disso, o ponto de acesso W-IAP205H tem uma porta Pass-Through (PT) na parte traseira ([Figura 2](#page-0-0)) e uma porta E0/PT na parte inferior ([Figura 3](#page-0-1)). A porta E0/PT funciona principalmente como porta Pass-Through (PT). Opcionalmente, a porta E802/PT pode servir de porta E3 uplink e aceita alimentação PoE 802.3af/0.10at quando as portas E205 e PT na parte traseira do AP estão conectadas fisicamente por um cabo Ethernet (AP-CBL-ETH10 vendido separadamente com o kit de montagem

em mesa AP-205H-MNTR).

#### <span id="page-0-1"></span>**Figura 3** *Vista inferior*

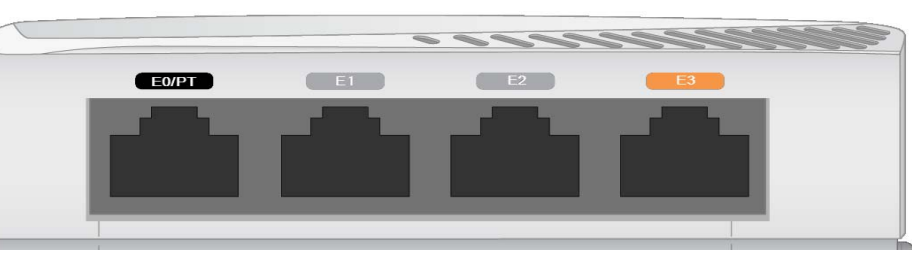

#### **Porta USB**

O ponto de acesso W-IAP205H é equipado com uma porta USB que é compatível com modens celulares e dongles Bluetooth de baixa energia (BLE - Bluetooth Low Energy). Quando o ponto de acesso é alimentado por uma fonte CC (DC) ou 802.3at, a porta USB é habilitada permitindo uma saída de até 5 W.

#### **Botão**

O botão localizado na lateral do ponto de acesso W-IAP205H pode ser usado para restaurar as configurações de fábrica do AP ou para ligar/desligar o visor de LED. Para restaurar as configurações de fábrica do AP:

2. Pressione o botão por alguns segundos usando um pequeno objeto estreito, como um clipe para prender papel.

3. Ligue o AP sem soltar o botão. O LED de status do sistema piscará dentro de

O LED de status do sistema piscará novamente dentro de 15 segundos indicando que a reinicialização foi concluída. O AP continuará a iniciar com as

- 
- 1. Desligue o AP.
- 
- 
- 5 segundos.
- 4. Solte o botão.
- configurações padrão de fábrica.
- acenderá/apagará imediatamente.

Para acender/apagar o LED de status do sistema

Durante o funcionamento normal do AP, pressione o botão usando um pequeno objeto estreito, como um clipe para prender papel. O LED de status do sistema

> **NOTA:** A Dell, em conformidade com as normas govername ponto de acesso W-IAP205H para que somente administradores de rede autorizados possam alterar as configurações. Para obter mais informações sobre a configuração do AP, consulte o *Dell Networking Instant Quick Start Guide* e o *Dell Networking W-Series Instant User Guide*.

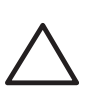

#### **Alimentação**

O ponto de acesso W-IAP205H possui um conector de alimentação de 48 V CC (DC) para oferecer suporte à alimentação fornecida por um adaptador de energia CA-CC (AC/DC). Adaptador AP-AC-48V36 (vendido separadamente).

O ponto de acesso W-IAP205H aceita a funcionalidade de entrada PoE e saída PoE. A entrada PoE (PoE-PD) permite que a porta E0 consuma energia de fontes 802.3at (preferencial) ou 802.3af (opcional).

Além disso, a funcionalidade de saída PoE (PoE-PSE) é habilitada na porta 3, permitindo uma saída máxima de 10 W. Se um dispositivo tentar exceder o limite de potência de 10 W, a porta E3 será desabilitada temporariamente. A porta será reativada automaticamente depois de ser desabilitada.

Quando alimentado por uma fonte 802.3at, o ponto de acesso W-IAP205H é capaz de fornecer energia para PoE-PSE ou USB, mas não para ambas ao mesmo tempo. A configuração padrão para este dispositivo é PoE-PSE inativa, USB ativa. Essa configuração pode ser feita no Dell Instant.

**Figura 4** *Esquema de pinos da porta Gigabit Ethernet*

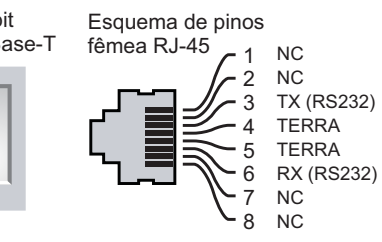

Quando alimentado por uma fonte 802.3af, o fornecimento de energia para PoE-PSE e USB é desabilitado.

### **Antes de começar**

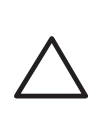

 $\mathscr{U}$ 

### **Requisitos de pré-instalação da rede**

#### **Lista de verificação pré-instalação**

Antes de instalar o ponto de acesso W-IAP205H, certifique-se de que tenha os seguintes itens:

- Cabo UTP Cat5E com acesso à rede instalado na caixa de passagem da parede
- Uma das seguintes fontes de alimentação:
- Fonte PoE (Power over Ethernet) em conformidade com o padrão IEEE 802.3af
- Kit de adaptadores CA-CC (AC/DC) Dell (vendido separadamente)

#### **Resumo do processo de configuração**

Conclua as tarefas abaixo na ordem listada para instalar seu ponto de acesso W-IAP205H.

- 1. Identifique o local de instalação específico para cada ponto de acesso.
- 2. Instale cada ponto de acesso.
- 3. Verifique a conectividade pós-instalação.
- 4. Configure o controlador virtual. Consulte o *Dell Networking W-Series Instant Quick Start Guide*.

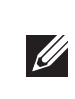

**NOTA:** O ponto de acesso W-IAP205H requer o Dell Instant 4.2 ou posterior.

**NOTA:** Informe o fabricante em caso de peças incorretas, em falta ou danificadas. Se possível, guarde a caixa, incluindo os materiais originais de embalagem. Use esses materiais para re-embalar o produto e devolvê-lo ao fabricante se

necessário.

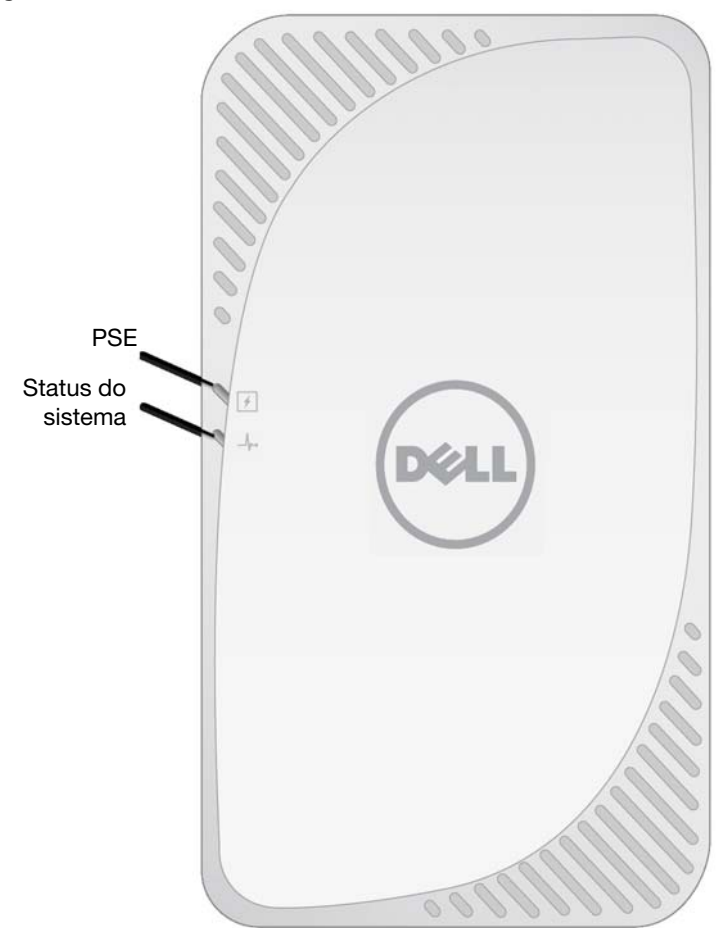

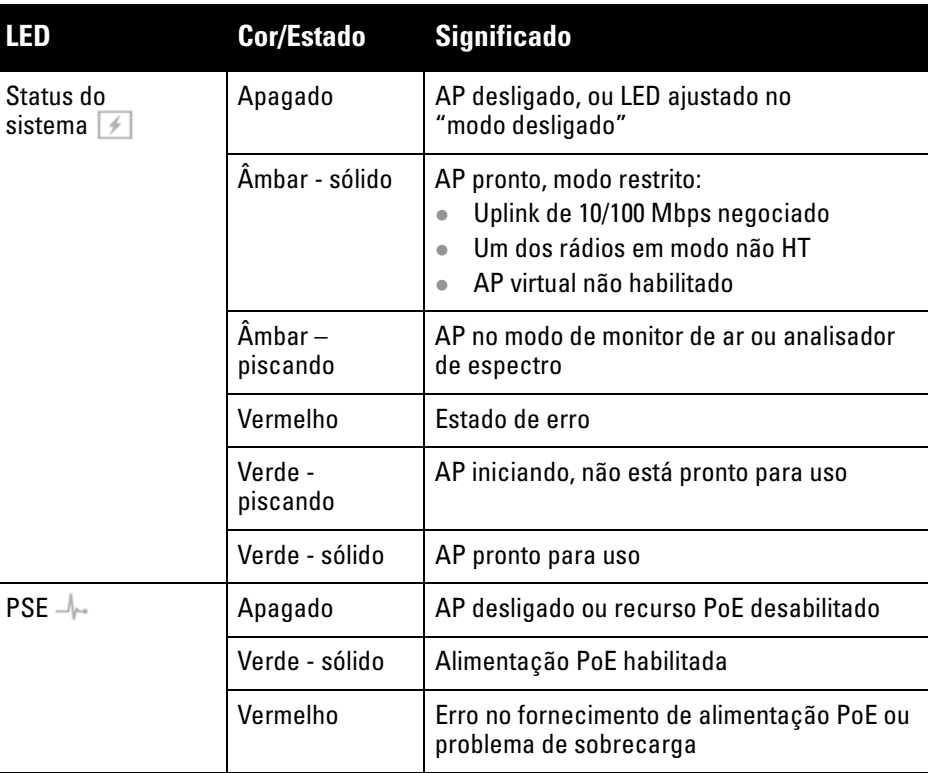

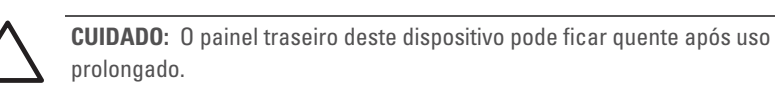

**NOTA:** A operação Hot-plug (conexão com o aparelho ligado) não é recomendada **U** para a porta do console.

Porta Gigabit

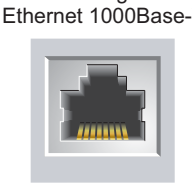

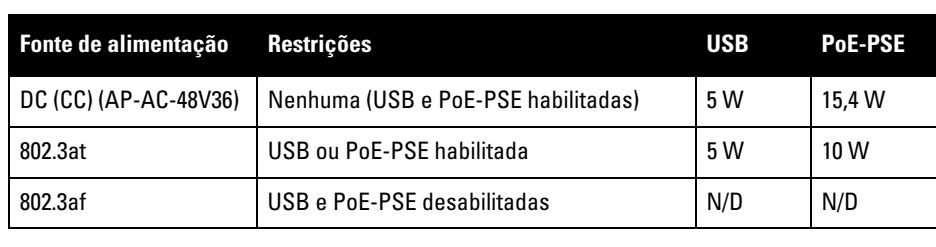

**NOTA:** Se as fontes de alimentação PoE e DC (CC) estiverem disponíveis, o AP usará a energia DC (CC) como padrão.

**CUIDADO:** Declaração da FCC: A terminação inadequada de pontos de acesso instalados nos Estados Unidos (modelo fora do domínio regulamentar dos EUA) violará a concessão da autorização da FCC para usar o equipamento. Qualquer violação proposital ou intencional pode resultar na solicitação imediata da FCC para interromper a operação e pode estar sujeita ao confisco do produto (47 CFR 1.80).

#### **CUIDADO:** Declaração da UE:

Lower power radio LAN product operating in 2.4 GHz and 5 GHz bands. Please refer to the *Dell Networking W-Series Instant User Guide* for details on restrictions.

Produit radio basse puissance pour réseau local opérant sur les fréquences 2,4 GHz et 5 GHz. Consultez le *Dell Networking W-Series Guide de l'utilisateur Instant* pour plus de détails sur les limites d'utilisation.

Niedrigenergie-Funk-LAN-Produkt, das im 2,4-GHz und im 5-GHz-Band arbeitet. Weitere Informationen beüglich Einschränkungen finden Sie im *Dell Networking W-Series Instant User Guide*.

Prodotto radio LAN a bassa potenza operante nelle bande 2,4 GHz e 5 GHz. Per informazioni dettagliate sulle limitazioni, vedere la *Dell Networking W-Series Instant User Guide*.

**CUIDADO:** Pontos de acesso são dispositivos de transmissão de rádio e, como tal, estão sujeitos às leis do governo. Os administradores de rede responsáveis pela configuração e operação de pontos de acesso devem seguir as leis locais de difusão. Especificamente, os pontos de acesso devem usar designações de canal apropriadas ao local em que o ponto de acesso será usado.

## **Ponto de acesso Dell Networking Instant W-IAP205H**

**Guia de instalação**

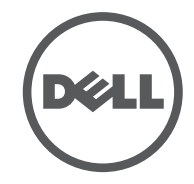

www.dell.com

Ponto de acesso Dell Networking Instant W-IAP205H | Guia de instalação Número da peça 0511813-PT-01 | Maio de 2015

#### **Como entrar em contato com a Dell**

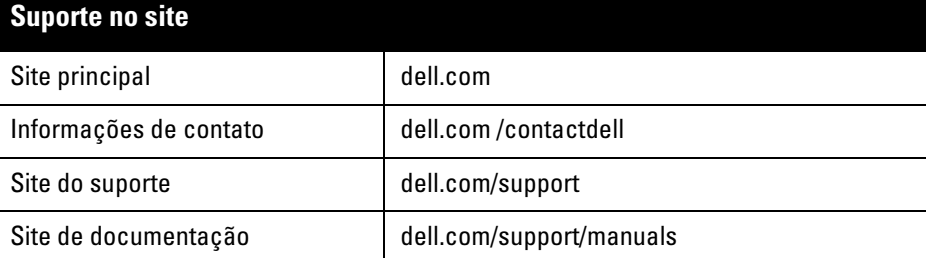

© 2015 Aruba Networks, Inc. As marcas comerciais da Aruba Networks incluem (COCCONTILL VV CIV C, p.<br>Aruba Networks®, Aruba Wireless Networks®, a marca registrada Aruba, o logotipo do Mobile Edge Company e Aruba Mobility Management System®. Dell™, o logotipo DELL™ e PowerConnect™ são marcas comerciais da Dell Inc.

#### Copyright

Todos os direitos reservados. As especificações deste manual estão sujeitas a alterações sem aviso prévio. Fabricado nos EUA. Todas as outras marcas comerciais pertencem aos seus respectivos proprietários. Código de fonte aberta

Certos produtos da Aruba contém código de software de fonte aberta desenvolvido por terceiros, incluindo código de software sujeito à licença pública geral (GPL) GNU, licença pública menos generalizada (LGPL) GNU ou outras licenças de fonte aberta. O código de fonte aberta pode ser encontrado neste site: http://www.arubanetworks.com/open\_source

Inclui software da Litech Systems Design. A biblioteca de clientes IF-MAP Copyright 2011 Infoblox, Inc. Todos os direitos reservados. Este produto inclui software desenvolvido por Lars Fenneberg, et al.

#### Aviso legal

O uso de plataformas de switching e softwares da Aruba Networks, Inc., por pessoas físicas ou jurídicas, na terminação de outros dispositivos clientes VPN de outros fornecedores constitui a plena aceitação da responsabilidade dessa pessoa física ou jurídica por tal ação e isenta completamente a Aruba Networks, Inc. de todo e qualquer processo legal que possa ser movido contra a mesma com relação à violação dos direitos de copyright em nome desses fornecedores.

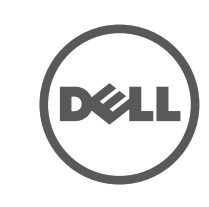

### **Identificação de locais específicos para instalação**

O ponto de acesso W-IAP205H deve ser instalado em um kit de montagem em parede ou mesa aprovado pela Dell (vendido separadamente). Além disso, o AP deve ficar na posição vertical, com as portas Ethernet viradas para baixo para facilitar o máximo ganho da antena.

Use o mapa de posicionamento dos pontos de acesso gerado pelo software Dell Visual RF Plan para determinar os locais adequados para a instalação. Cada local deve estar o mais próximo possível do centro da área de cobertura desejada e deve estar livre de obstruções ou fontes óbvias de interferência. Esses absorvedores/refletores/fontes de interferência de RF afetarão a propagação de RF e devem ser levados em consideração durante a fase de planejamento e ajustados ao planejamento no Visual RF.

#### **Identificação dos absorvedores/refletores/fontes de interferência de RF conhecidos**

A identificação de absorvedores, refletores e fontes de interferência de RF conhecidos no campo durante a fase de instalação é extremamente importante. Certifique-se de que essas fontes sejam levadas em consideração quando instalar o ponto de acesso em seu local fixo.

Os absorvedores de RF incluem:

- Cimento/concreto: o concreto antigo apresenta níveis altos de dissipação de água, o que seca o concreto permitindo a propagação potencial de RF. O concreto novo apresenta níveis altos de concentração de água, bloqueando os sinais de RF.
- Itens naturais: aquários, bebedouros, lagos e árvores.
- Tijolo.

Os refletores de RF incluem:

- Objetos metálicos: chapas metálicas entre pisos, barras, portas contra incêndio, dutos de sistemas de ar condicionado/aquecimento, janelas de malha, persianas, cercas com elos (dependendo do tamanho da abertura), refrigeradores, racks, prateleiras e armários de arquivamento.
- Não coloque um ponto de acesso entre dois dutos de ar condicionado/ aquecimento. Certifique-se de que os pontos de acesso sejam colocados abaixo dos dutos para evitar interferências de RF.
- As fontes de interferência de RF incluem:
- Fornos de micro-ondas e outros objetos de 2,5 ou 5 GHz (como telefones sem fio).
- Fones sem fio, como aqueles utilizados em call centers ou refeitórios.

#### **Instalação do AP**

O W-IAP205H foi projetado para ser montado em uma variedade de caixas elétricas.

1. Remova a chapa de parede da tomada de dados existente (se aplicável). 2. Remova os conectores RJ-45 existentes (normalmente de encaixe) ou corte/ remova o cabo UTP.

#### **Figura 5** *Remoção da chapa da parede (caixa de tomada de um conector padrão dos EUA ilustrada)*

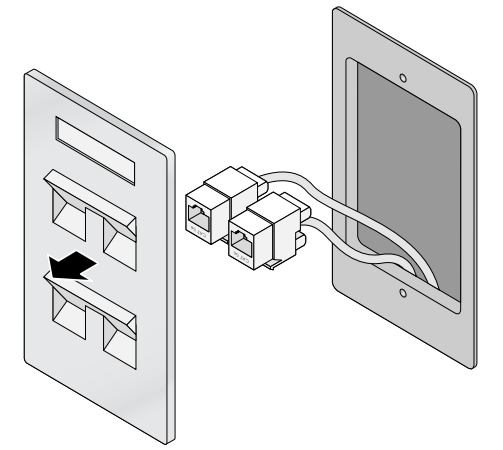

- 3. Use um cabo Ethernet curto (vendido separadamente) para conectar a porta E0 a um conector RJ-45 ou fixe um plugue RJ-45 (não fornecido) no cabo e insira na porta E0. Faça o mesmo para a porta PT, se usada.
- 4. Alinhe os orifícios de montagem do suporte de montagem do W-IAP205H com os orifícios de montagem da caixa de conexão conforme ilustrado na [Figura 6](#page-1-0) e na [Figura 7.](#page-1-1) Para a caixa de tomada de um conector padrão mundial, o suporte de montagem tem dois conjuntos de orifícios de montagem para atender à necessidade de posicionamento da instalação individual. Veja a [Figura 7](#page-1-1) para obter detalhes.
- Os padrões aplicáveis para as caixas de conexão de parede são:
- IEC 60670-1, GB17466, BS4662 e DIN49073 para padrão mundial
- ANSI/NEMA OS 1 e OS 2 para EUA
- 5. Insira os dois parafusos usinados fornecidos e aperte-os para prender o suporte de montagem.

<span id="page-1-0"></span>**Figura 6** *Suporte para a caixa de conexão (caixa de tomada de um conector padrão dos EUA ilustrada)*

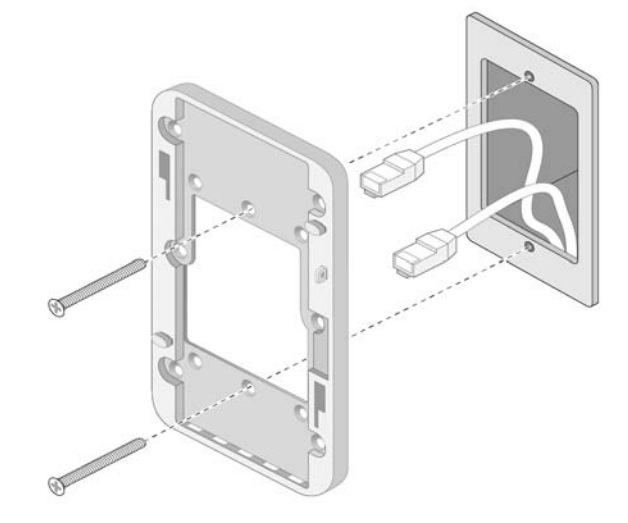

<span id="page-1-1"></span>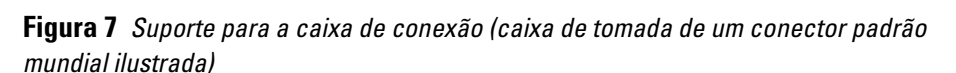

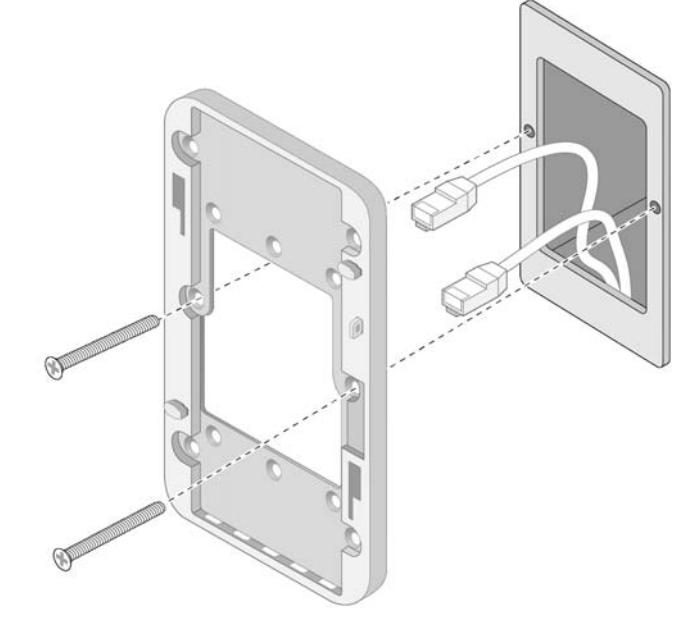

- 6. Conecte os cabos à parte traseira do AP.
- 7. Alinhe os slots de montagem na traseira do AP com os polos de montagem correspondentes na parede conforme ilustrado na [Figura 8](#page-1-2).
- 8. Empurre o AP contra os polos e para baixo até que os polos se engatem nos slots na parte superior dos slots.

#### <span id="page-1-2"></span>**Figura 8** *Acoplamento do AP ao suporte de parede*

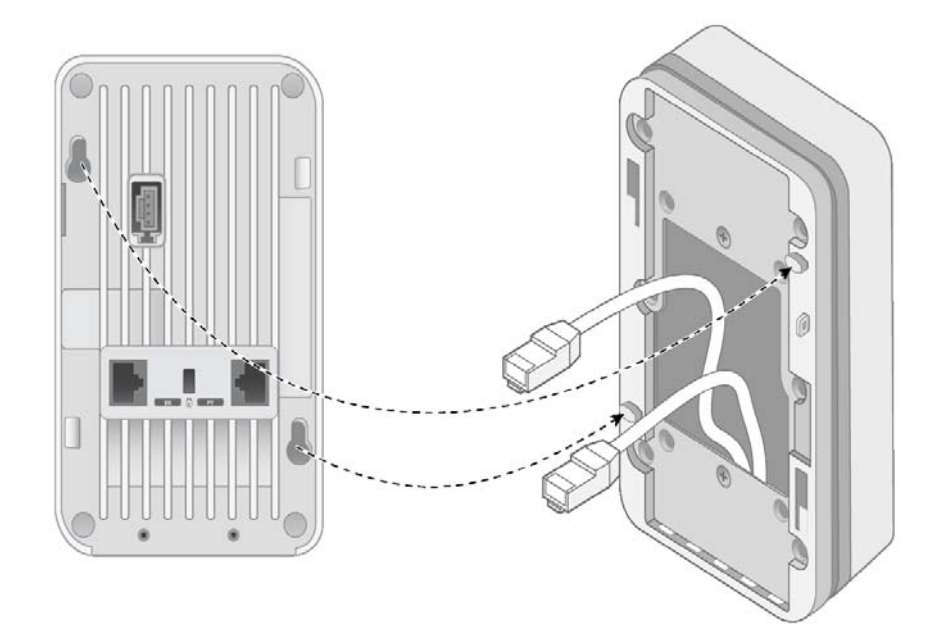

- 9. Quando o AP estiver preso ao suporte de parede, insira o parafuso de segurança T8H Torx no orifício localizado na borda superior direita do suporte de parede e aperte-o.
- 10. Se não estiver usando o PoE, conecte o adaptador CA-CC (AP-AC-48V36, vendido separadamente) à tomada de alimentação CC (DC) localizada na lateral do AP.

**NOTA:** Confira as especificações adicionais deste produto na folha de dados em **CITY** dell.com .

**NOTA:** Para obter informações sobre regulamentações e segurança relacionadas a este produto, consulte o guia *Regulatory Compliance and Safety Information*  $\mathscr{U}$ fornecido com este produto.